# **djangomailup Documentation**

*Release 0.2.0*

**Simone Basso**

July 15, 2016

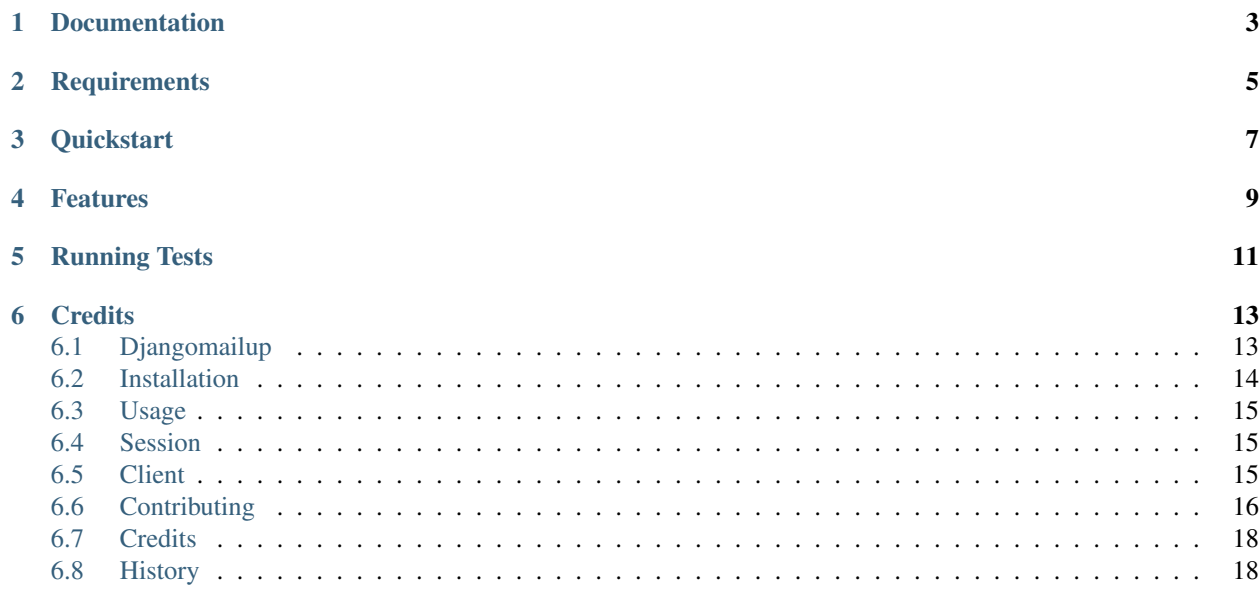

Django app to integrate with MailUp

# **Documentation**

<span id="page-6-0"></span>The full documentation is at [https://djangomailup.readthedocs.org.](https://djangomailup.readthedocs.org)

# **Requirements**

- <span id="page-8-0"></span>• OAuth2 [tokens for the MailUp REST API](http://help.mailup.com/display/mailupapi/Authenticating+with+OAuth+v2)
- MailUp account
- Django  $> = 1.8$
- python 2.7+, 3.4+

# **Quickstart**

<span id="page-10-0"></span>Install djangomailup:

```
pip install djangomailup
```
Add configuration in settings.py:

```
INSTALLED_APPS = [
    'djangomailup',
]
MAILUP = {
    "default": {
        "client_id": "client_id",
        "client_secret": "client_secret",
       "username": "m1234",
       "password": "password",
    },
}
```
Then use it in a project:

**from djangomailup import** MailUpClient client = MailUpClient()

**CHAPTER 4**

**Features**

<span id="page-12-0"></span>• TODO

**Running Tests**

<span id="page-14-0"></span>Does the code actually work?

```
$ pip install -r requirements_test.txt
$ python runtests.py
```
# **Credits**

<span id="page-16-0"></span>Tools used this package:

- [Cookiecutter](https://github.com/audreyr/cookiecutter)
- [cookiecutter-djangopackage](https://github.com/pydanny/cookiecutter-djangopackage)
- [requests](https://github.com/kennethreitz/requests)

# <span id="page-16-1"></span>**6.1 Djangomailup**

Django app to integrate with MailUp

### **6.1.1 Documentation**

The full documentation is at [https://djangomailup.readthedocs.org.](https://djangomailup.readthedocs.org)

### **6.1.2 Requirements**

- OAuth2 [tokens for the MailUp REST API](http://help.mailup.com/display/mailupapi/Authenticating+with+OAuth+v2)
- MailUp account
- Django  $> = 1.8$
- python 2.7+, 3.4+

### **6.1.3 Quickstart**

Install djangomailup:

pip install djangomailup

Add configuration in settings.py:

```
INSTALLED_APPS = [
    'djangomailup',
]
MAILUP = {
```

```
"default": {
    "client_id": "client_id",
    "client_secret": "client_secret",
    "username": "m1234",
    "password": "password",
},
```
Then use it in a project:

}

**from djangomailup import** MailUpClient client = MailUpClient()

### **6.1.4 Features**

• TODO

### **6.1.5 Running Tests**

Does the code actually work?

```
$ pip install -r requirements_test.txt
$ python runtests.py
```
### **6.1.6 Credits**

Tools used this package:

- [Cookiecutter](https://github.com/audreyr/cookiecutter)
- [cookiecutter-djangopackage](https://github.com/pydanny/cookiecutter-djangopackage)
- [requests](https://github.com/kennethreitz/requests)

# <span id="page-17-0"></span>**6.2 Installation**

Run this simple command in your terminal:

```
pip install djangomailup
```
Add 'djangomailup' to your INSTALLED\_APPS setting:

```
INSTALLED_APPS = [
    ... # other apps
    'djangomailup',
]
```
Then add MAILUP configurations in your settings like:

```
MAILUP = {
    "default": {
        "client_id": "client_id",
        "client_secret": "client_secret",
```

```
"username": "m1234",
    "password": "password",
},
```
where:

}

- 1. default: is the name of configuration
- 2. client\_id and client\_secret are tokens for MailUp API REST
- 3. username and password are credentials for MailUp account

# <span id="page-18-0"></span>**6.3 Usage**

To use djangomailup in a project:

```
from djangomailup import MailUpClient
client = MailUpClient()
# return account info
info = client.get_info()
```
## <span id="page-18-1"></span>**6.4 Session**

AuthenticateSession is a low level objects to send http request to MailUp, it's perfect to check your configuration or try an unsupported endpoint.

This is probably the easiest way to connect with MailUp.

```
class djangomailup.AuthenticateSession(using='default')
     A requests authenticated Session.
```
Parameters using  $(string)$  $(string)$  $(string)$  – name of MAILUP configuration (default: 'default')

Same of [Session](http://docs.python-requests.org/en/master/api/#requests.Session), with oAuth2 logic.

Usage:

```
>>> form djangomailup import AuthenticateSession
>>> s = AuthenticateSession()
>>> url = 'https://services.mailup.com/'
>>> s.get(url)
<Response [200]>
```
To use a different configuration use using argument:

>>> s = AuthenticateSession(using='myotherconfiguration')

# <span id="page-18-2"></span>**6.5 Client**

...

...

MailUpClient is an [AuthenticateSession](#page-18-3) with every built-in request to work with MailUp.

<span id="page-19-1"></span>class djangomailup.**MailUpClient**(*using='default'*) MailUp client for django.

A requests authenticated [Session](http://docs.python-requests.org/en/master/api/#requests.Session).

Parameters using  $(string)$  $(string)$  $(string)$  – name of MAILUP configuration (default: 'default')

Same of [Session](http://docs.python-requests.org/en/master/api/#requests.Session), with oAuth2 logic.

Usage:

```
>>> form djangomailup import MailUpClient()
>>> s = MailUpClient()
>>> s.get_info()
<Response [200]>
```
To use a different configuration use using argument:

```
...
>>> s = MailUpClient(using='myotherconfiguration')
...
```
#### **get\_info**()

Return MailUp Account Info.

Take a look at MailUp's documentation if you want know more about Account Info

Reference: [Account Info](http://help.mailup.com/display/mailupapi/Accounts#Accounts-ObtainingMailUpaccountdetailsfortheconnectedaccount)

## <span id="page-19-0"></span>**6.6 Contributing**

Contributions are welcome, and they are greatly appreciated! Every little bit helps, and credit will always be given. You can contribute in many ways:

### **6.6.1 Types of Contributions**

#### **Report Bugs**

Report bugs at [https://github.com/simobasso/djangomailup/issues.](https://github.com/simobasso/djangomailup/issues)

If you are reporting a bug, please include:

- Your operating system name and version.
- Any details about your local setup that might be helpful in troubleshooting.
- Detailed steps to reproduce the bug.

#### **Fix Bugs**

Look through the GitHub issues for bugs. Anything tagged with "bug" is open to whoever wants to implement it.

#### **Implement Features**

Look through the GitHub issues for features. Anything tagged with "feature" is open to whoever wants to implement it.

#### **Write Documentation**

djangomailup could always use more documentation, whether as part of the official djangomailup docs, in docstrings, or even on the web in blog posts, articles, and such.

#### **Submit Feedback**

The best way to send feedback is to file an issue at [https://github.com/simobasso/djangomailup/issues.](https://github.com/simobasso/djangomailup/issues)

If you are proposing a feature:

- Explain in detail how it would work.
- Keep the scope as narrow as possible, to make it easier to implement.
- Remember that this is a volunteer-driven project, and that contributions are welcome :)

### **6.6.2 Get Started!**

Ready to contribute? Here's how to set up *djangomailup* for local development.

- 1. Fork the *djangomailup* repo on GitHub.
- 2. Clone your fork locally:

\$ git clone git@github.com:your\_name\_here/djangomailup.git

3. Install your local copy into a virtualenv. Assuming you have virtualenvwrapper installed, this is how you set up your fork for local development:

```
$ mkvirtualenv djangomailup
$ cd djangomailup/
$ python setup.py develop
```
4. Create a branch for local development:

\$ git checkout -b name-of-your-bugfix-or-feature

Now you can make your changes locally.

5. When you're done making changes, check that your changes pass flake8 and the tests, including testing other Python versions with tox:

```
$ flake8 djangomailup tests
$ python setup.py test
$ tox
```
To get flake8 and tox, just pip install them into your virtualenv.

6. Commit your changes and push your branch to GitHub:

```
$ git add .
$ git commit -m "Your detailed description of your changes."
$ git push origin name-of-your-bugfix-or-feature
```
7. Submit a pull request through the GitHub website.

### **6.6.3 Pull Request Guidelines**

Before you submit a pull request, check that it meets these guidelines:

- 1. The pull request should include tests.
- 2. If the pull request adds functionality, the docs should be updated. Put your new functionality into a function with a docstring, and add the feature to the list in README.rst.
- 3. The pull request should work for Python 2.7, 3.4, and 3.5 and for PyPy. Check [https://travis](https://travis-ci.org/simobasso/djangomailup/pull_requests)[ci.org/simobasso/djangomailup/pull\\_requests](https://travis-ci.org/simobasso/djangomailup/pull_requests) and make sure that the tests pass for all supported Python versions.

### **6.6.4 Tips**

To run a subset of tests:

```
$ python -m unittest tests.test_djangomailup
```
# <span id="page-21-0"></span>**6.7 Credits**

### **6.7.1 Development Lead**

• Simone Basso [<simone.basso@maieuticallabs.it>](mailto:simone.basso@maieuticallabs.it)

### **6.7.2 Contributors**

None yet. Why not be the first?

# <span id="page-21-1"></span>**6.8 History**

### **6.8.1 0.1.1 (2016-07-11)**

#### Documentation

- add readme in index.rst
- fix python works versions
- add Usage page
- add installation page
- add rtd theme
- add requirements section
- add sphinx for building documentation

#### Fix

• remove setup.py file from bumpersion config

# **6.8.2 0.1.0 (2016-07-04)**

• First release on PyPI.

Index

# A

AuthenticateSession (class in djangomailup), [15](#page-18-4)

# G

get\_info() (djangomailup.MailUpClient method), [16](#page-19-1)

# M

MailUpClient (class in djangomailup), [15](#page-18-4)